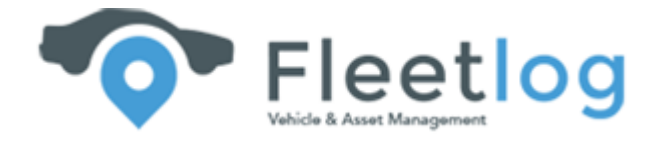

# **Mobile Navigation App**

### **Background**

The mobile tracking Application of Fleetlog has the capability to track any hardware device added to the Fleetlog platform. This has now been updated to include a drivers own mobile phone which replaces the need for a hardware unit to be installed in the vehicle

The mobile phone App operates via a trigger source of movement and non-movement and requires the user to click the start tracking button to record a trip and then to click stop tracking to end a trip.

The App reports to the Fleetlog platform in the same manner as a hardware device and the features of the software platform are available with the mobile handset as tracking device

### **How to Use the Application**

Download the application from App / Play Store or the link sent to your mobile phone

Enter your username and password in the screen as below as sent to you by Fleetlog

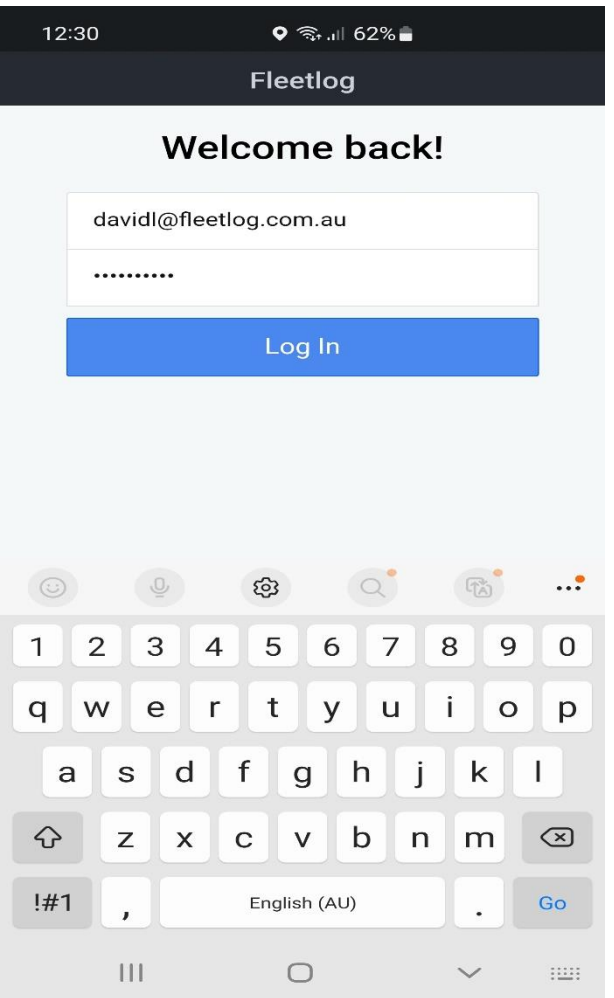

NOTE: When first entering the App you will be prompted to accept location services – please accept all.

After entering your username and password you will not be prompted to do so again, and you will arrive at the My Fleet page as below which shows your active fleet unit/s

## **My Fleet**

To start a trip press start tracking and a full route history will be created both live on the mobile App and on the Fleetlog platform software

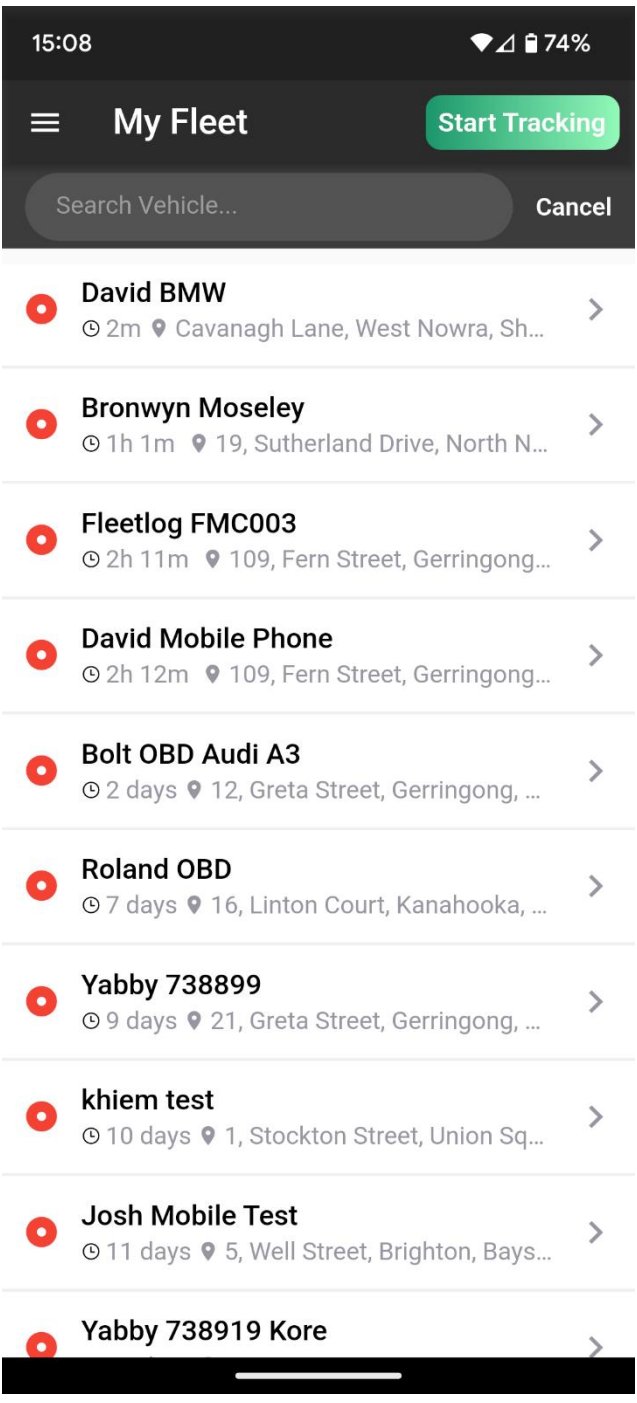

To end a trip press, stop tracking

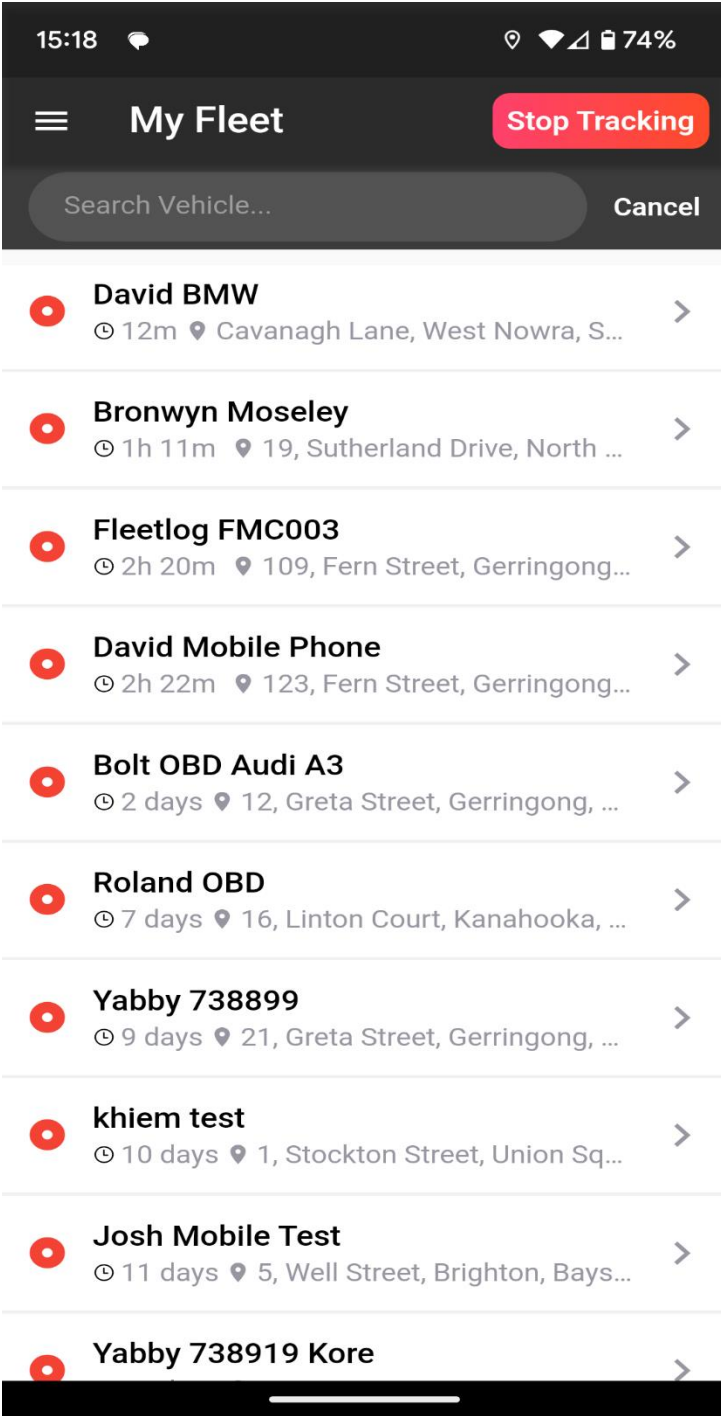

Select the unit you wish to obtain information from above by clicking on the right-hand arrow >

On selecting > the current location of the unit is presented as vehicle profile on a google map and a summary of the days trip information is presented

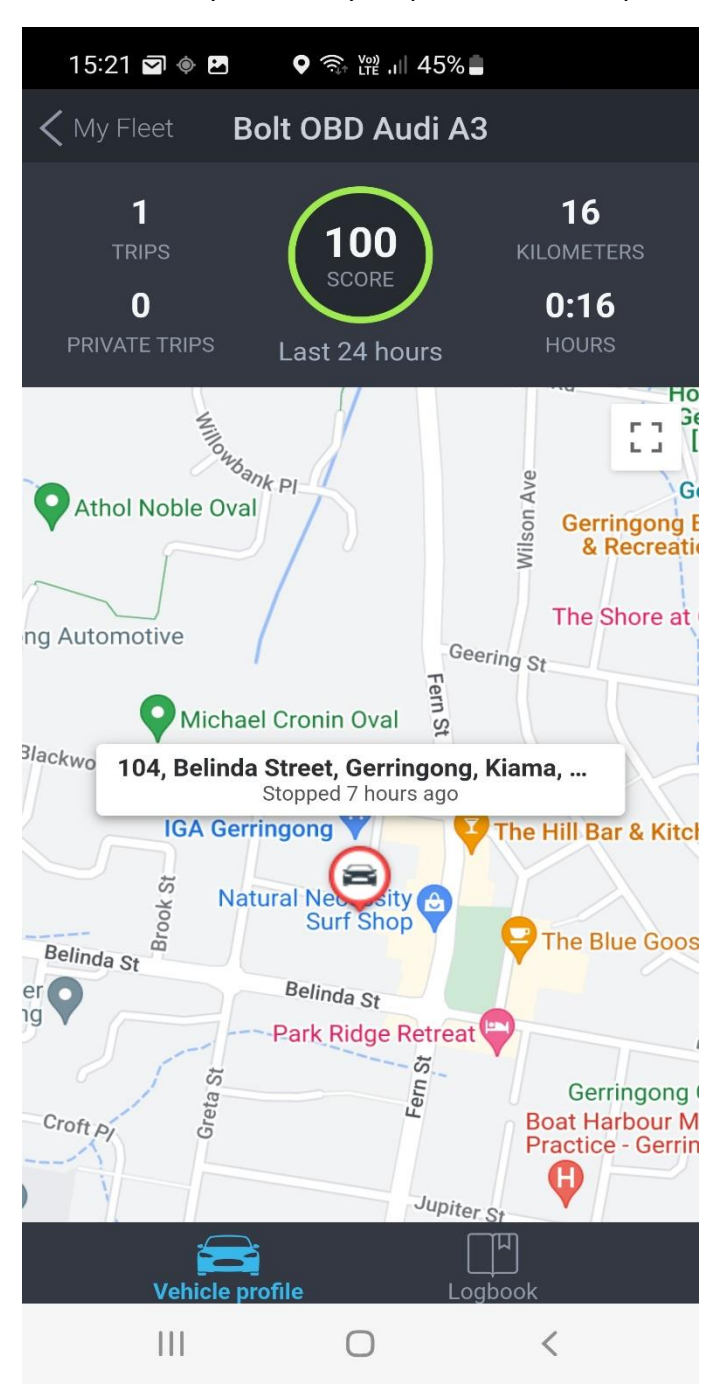

Click on logbook at the bottom of the screen above and the trip information is presented by trip from movement detected and location to stopped and location with time at start and stop and the distance travelled. To view the actual trip as replayed click on the > again and per screenshot 2 below the entire trip is replayed to the map layer

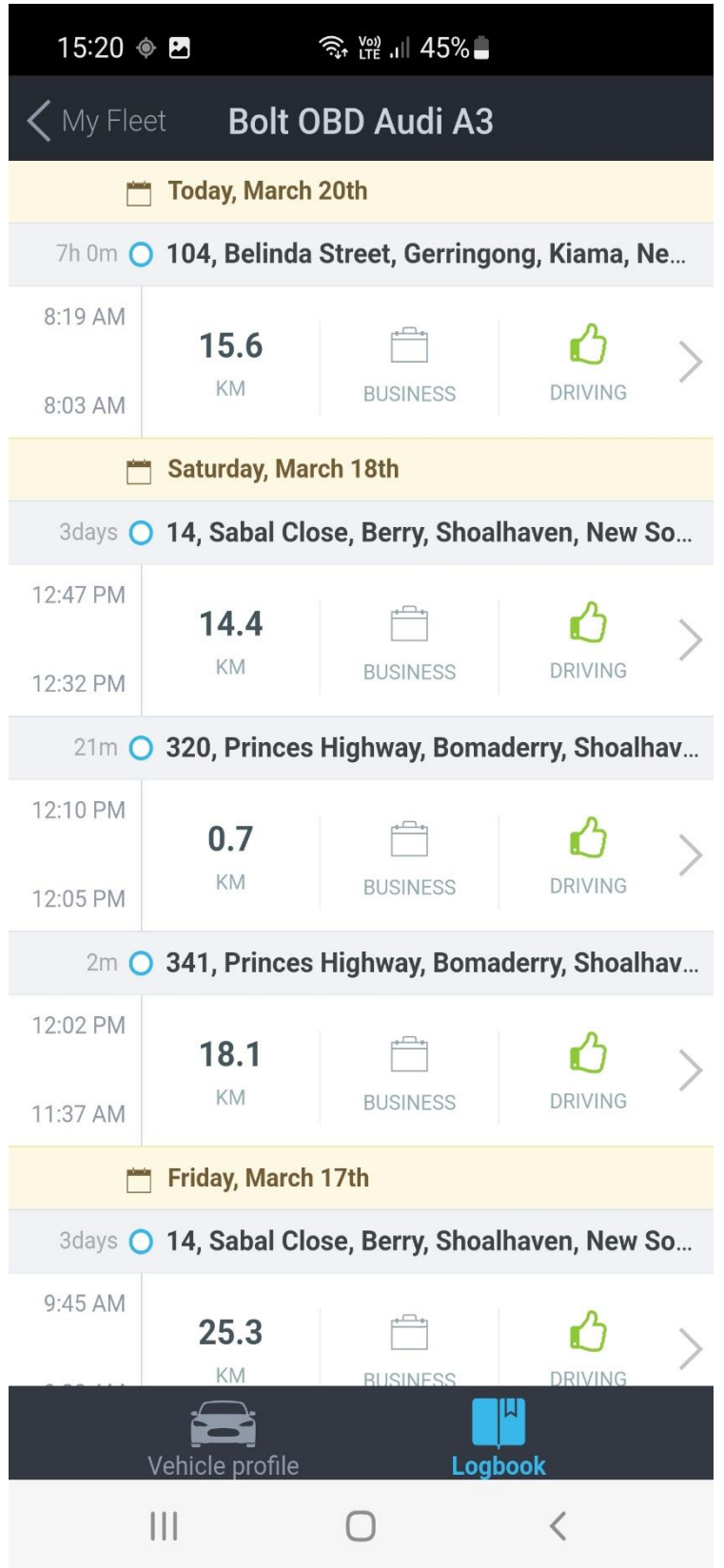

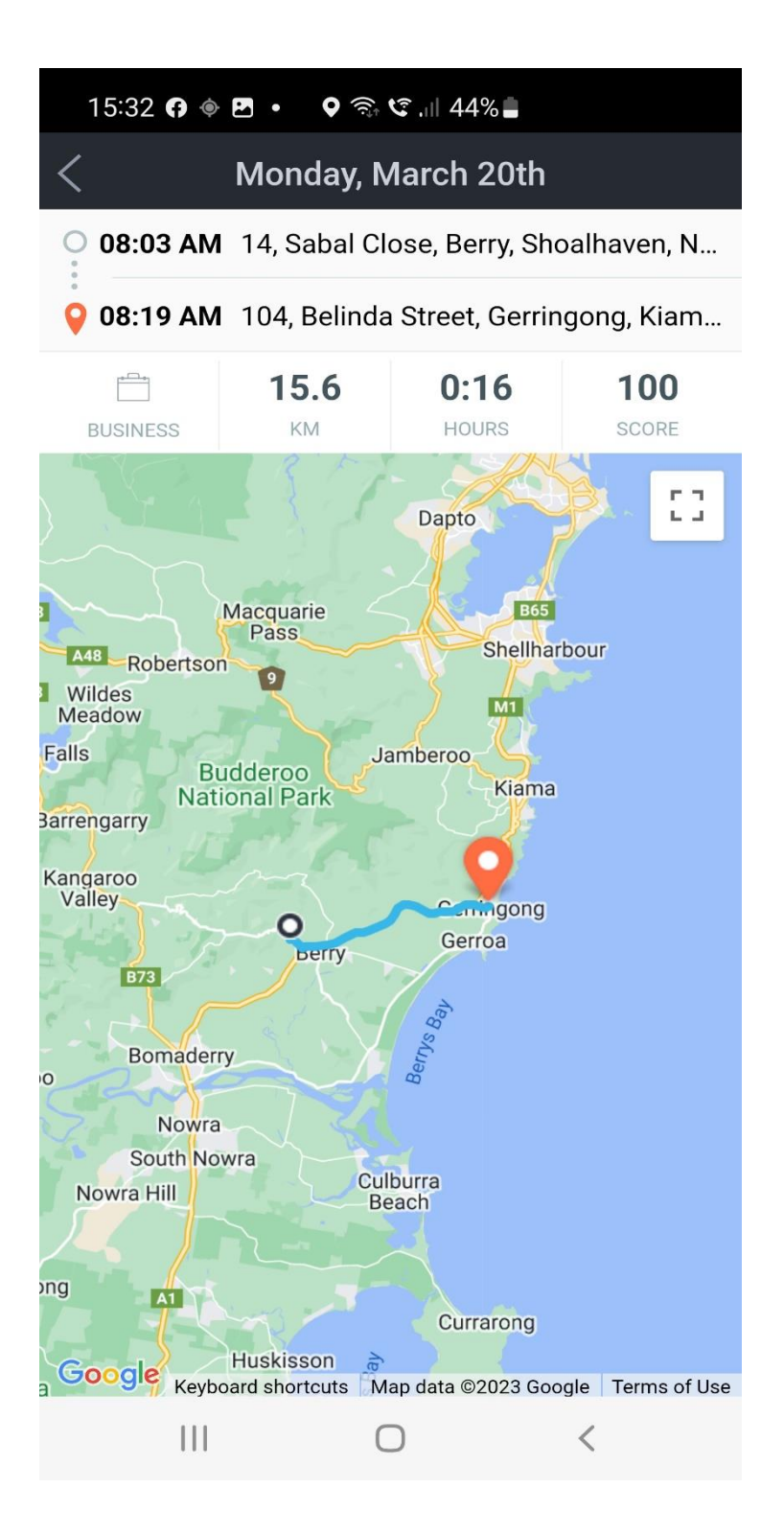

### **Entire Fleet**

Should you wish to see the entire fleet on 1 screen or see units live click on the menu button and then on live map and the entire fleet will be shown

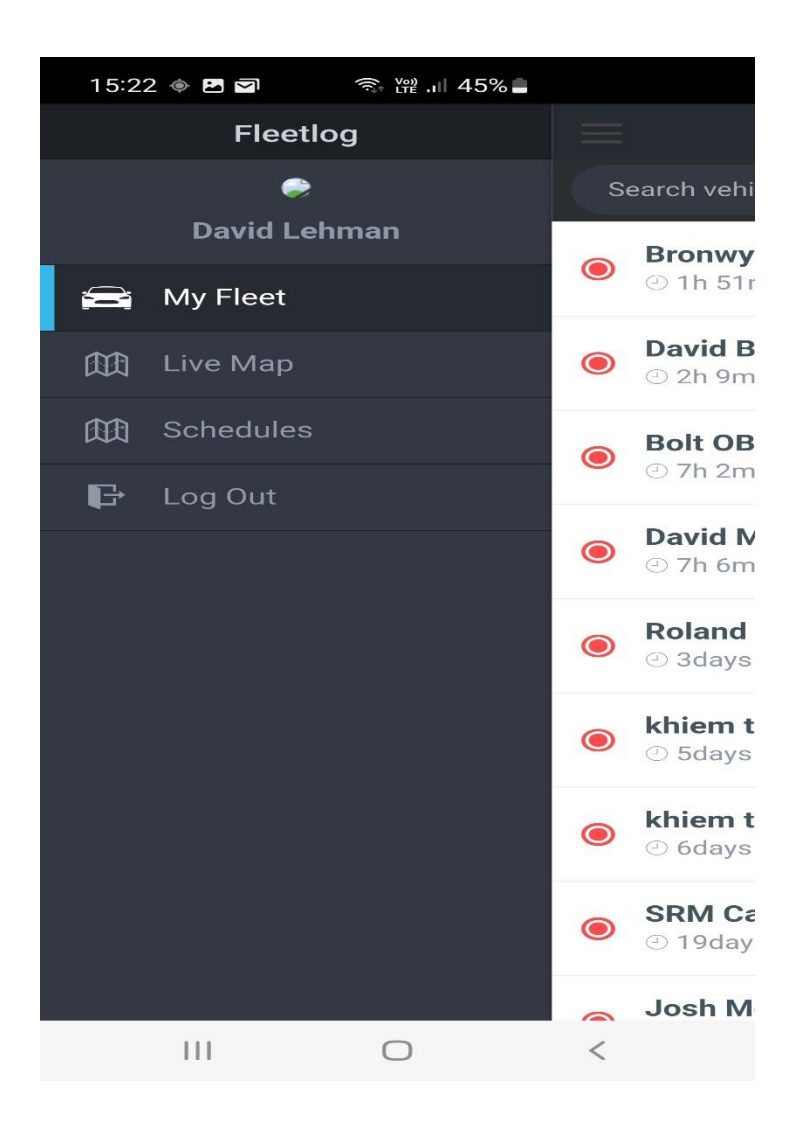

### **Requirements**

In order to load a mobile phone as a tracking device the below information is required:

- IMEI number of the mobile phone (\*#06#)
- Mobile number
- Name of driver